# **ontpipeline\_document\_de Documentation**

**Yan Zhou**

**13.06.2019**

## Inhaltsverzeichnis

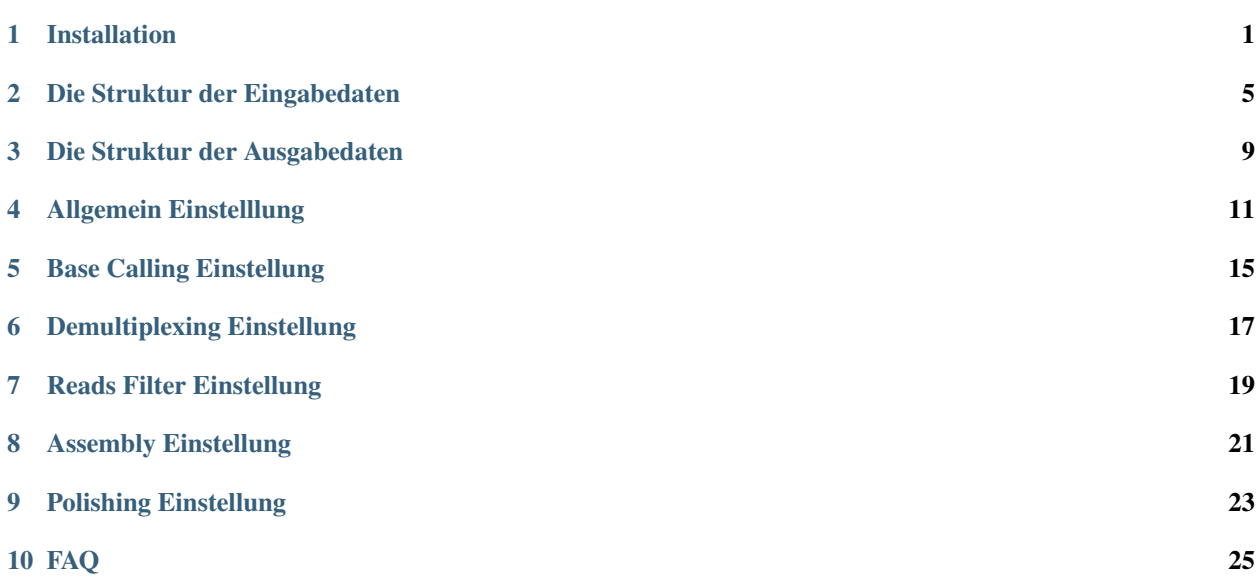

### Installation

### <span id="page-4-0"></span>**1.1 Installation**

### **1.1.1 Anaconda Installation**

Installing on Linux <https://docs.anaconda.com/anaconda/install/linux/>

#### Bemerkung:

• Anaconda is installed in /opt directory .

### **1.1.2 JDK8 Installation**<sup>9</sup>

- 1. Download source pakage from Oracle. [https://www.oracle.com/technetwork/java/javase/downloads/](https://www.oracle.com/technetwork/java/javase/downloads/jdk8-downloads-2133151.html) [jdk8-downloads-2133151.html](https://www.oracle.com/technetwork/java/javase/downloads/jdk8-downloads-2133151.html)
- 2. Extract JDK8 files to the target folder.

```
sudo mkdir /usr/lib/jvm
sudo tar -zxvf jdk-8u211-linux-x64.tar.gz -C /usr/lib/jvm
```
#### 3. Set environment variables for JDK8.

```
sudo nano ~/.bashrc
#set oracle jdk environment
export JAVA_HOME=/usr/lib/jvm/jdk-1.8.0_211
export JRE_HOME=${JAVA_HOME}/jre
export CLASSPATH=.:${JAVA_HOME}/lib:${JRE_HOME}/lib
export PATH=${JAVA_HOME}/bin:$PATH
```
(Fortsetzung auf der nächsten Seite)

<sup>9</sup> Ubuntu JDK 7 / JDK8 <https://www.cnblogs.com/a2211009/p/4265225.html>

(Fortsetzung der vorherigen Seite)

```
#make changes take effect immediately
source ~/.bashrc
```
#### 4. Set JDK8 to jdk-1.8.0\_211.

```
sudo update-alternatives --install /usr/bin/java java /usr/lib/jvm/jdk-1.8.0_211/bin/
˓→java 300
sudo update-alternatives --install /usr/bin/javac javac /usr/lib/jvm/jdk-1.8.0_211/
˓→bin/javac 300
sudo update-alternatives --install /usr/bin/jar jar /usr/lib/jvm/jdk-1.8.0_211/bin/
˓→jar 300
sudo update-alternatives --install /usr/bin/javah javah /usr/lib/jvm/jdk-1.8.0_211/
˓→bin/javah 300
sudo update-alternatives --install /usr/bin/javap javap /usr/lib/jvm/jdk-1.8.0_211/
˓→bin/javap 300
#set path to jdk-1.8.0_211
sudo update-alternatives --config java
```
#### 5. Test

```
java -version
# The following messages should be showed if it works.
java version "1.8.0_211"
Java(TM) SE Runtime Environment (build 1.8.0_211-b12)
Java HotSpot(TM) 64-Bit Server VM (build 25.211-b12, mixed mode)
```
### **1.1.3 Guppy Installation**

Guppy is a data processing toolkit that contains the Oxford Nanopore Technologies' basecalling algorithms, and several bioinformatic post-processing features.<sup>[1](#page-5-0)</sup>

```
wget https://mirror.oxfordnanoportal.com/software/analysis/ont-guppy-cpu_3.0.3_
˓→linux64.tar.gz
tar -xf ont-quppy-cpu 3.0.3 linux64.tar.gz
sudo mv ont-guppy-cpu_3.0.3_linux64 /opt/ont-guppy-cpu_3.0.3
```
### **1.1.4 Porechop Installation**

Porechop is a tool for finding and removing adapters from Oxford Nanopore reads.<sup>[2](#page-5-1)</sup>

```
/opt/anaconda3/bin/conda create -n porechop
source /opt/anaconda3/bin/activate porechop
conda install -c bioconda porechop
conda deactivate
```
### **1.1.5 NanoStat Installation**

NanoStat calculates various statistics from a long read sequencing dataset in fastq, bam or albacore sequencing summary format. $3$ 

<span id="page-5-0"></span><sup>1</sup> Guppy v3.0.3 Release <https://community.nanoporetech.com/posts/guppy-3-0-release>

<span id="page-5-1"></span><sup>2</sup> Porechop <https://github.com/rrwick/Porechop>

<span id="page-5-2"></span><sup>3</sup> NanoStat <https://github.com/wdecoster/nanostat>

```
/opt/anaconda3/bin/conda create -n nanostat
source /opt/anaconda3/bin/activate nanostat
conda install -c bioconda nanostat
conda deactivate
```
### **1.1.6 NanoFilt Installation**

NanoFilt filters and trims long read sequencing data.<sup>[4](#page-6-0)</sup>

```
/opt/anaconda3/bin/conda create -n nanofilt
source /opt/anaconda3/bin/activate nanofilt
conda install -c bioconda nanofilt
conda deactivate
```
### **1.1.7 Unicycler Installation**

Unicycler is an assembly pipeline for bacterial genomes.<sup>[5](#page-6-1)</sup>

```
/opt/anaconda3/bin/conda create -n unicycler
source /opt/anaconda3/bin/activate unicylcer
conda install -c bioconda unicycler
conda install -c bioconda bcftools # for .vcf file
conda deactivate
```
#### Warnung:

• Change the memory setting in Pilon is necessary or it could be failed to start<sup>[10](#page-6-2)</sup>.

### **1.1.8 BUSCO Installation**

BUSCO v3 provides quantitative measures for the assessment of genome assembly, gene set, and transcriptome completeness, based on evolutionarily-informed expectations of gene content from near-universal single-copy orthologs selected from OrthoDB v9.<sup>[6](#page-6-3)</sup>

```
/opt/anaconda3/bin/conda create -n busco
source /opt/anaconda3/bin/activate busco
conda install -c bioconda busco
conda deactivate
```
### **1.1.9 BWA Installation**

BWA is a software package for mapping low-divergent sequences against a large reference genome.<sup>[7](#page-6-4)</sup>

<span id="page-6-0"></span><sup>4</sup> NanoFilt <https://github.com/wdecoster/nanofilt>

<span id="page-6-1"></span><sup>5</sup> Unicycler <https://github.com/rrwick/Unicycler>

<span id="page-6-2"></span><sup>10</sup> Pilon step runs out of error <https://github.com/rrwick/Unicycler/issues/147>

<span id="page-6-3"></span><sup>6</sup> BUSCO v3 <https://busco.ezlab.org>

<span id="page-6-4"></span><sup>7</sup> BWA <https://github.com/lh3/bwa>

```
/opt/anaconda3/bin/conda create -n bwa
source /opt/anaconda3/bin/activate bwa
conda install -c bioconda bwa
conda deactivate
```
### **1.1.10 Seqtk Installation**

Seqtk is a fast and lightweight tool for processing sequences in the FASTA or FASTQ format.[8](#page-7-0)

```
/opt/anaconda3/bin/conda create -n seqtk
source /opt/anaconda3/bin/activate seqtk
conda install -c bioconda seqtk
conda deactivate
```
<span id="page-7-0"></span><sup>8</sup> Seqtk <https://github.com/lh3/seqtk>

### Die Struktur der Eingabedaten

### <span id="page-8-0"></span>**2.1 Start von Base Calling**

Start die Pipeline von Base Calling.

```
ONT_Reads_Directory/
HPz800_20180821_FAJ18422_MN17776_sequencing_run_VIM4_Janina_26844_read_11_ch_171_
˓→strand.fast5
HPz800_20180821_FAJ18422_MN17776_sequencing_run_VIM4_Janina_26844_read_11_ch_203_
˓→strand.fast5
HPz800_20180821_FAJ18422_MN17776_sequencing_run_VIM4_Janina_26844_read_15_ch_344_
˓→strand.fast5
HPz800_20180821_FAJ18422_MN17776_sequencing_run_VIM4_Janina_26844_read_17_ch_249_
˓→strand.fast5
HPz800_20180821_FAJ18422_MN17776_sequencing_run_VIM4_Janina_26844_read_19_ch_397_
˓→strand.fast5
......
Illumina_Reads_Directory/
  - Präfix01_HQ_1.fastq.gz
  - Präfix01_HQ_2.fastq.gz
  - Präfix02_HQ_1.fastq.gz
  - Präfix02_HQ_2.fastq.gz
  - Präfix03_HQ_1.fastq.gz
  - Präfix03_HQ_2.fastq.gz
    ......
```
- Die Benennungsregeln für jedes Illumina-Reads Paar: Präfix\_HQ\_1.fastq.gz Präfix\_HQ\_2.fastq.gz
- "Präfix" ist der Probenname und das ist identisch für jedes Paar.
- "\*" bedeuted beliebig lange Zeichen.

#### Warnung:

• Unterstrich(, ') ist im Präfix nicht erlaubt.

### **2.2 Start von Demultiplexing**

Start die Pipeline von Demultiplexing.

```
ONT_Reads_Directory/
  fastq_runid_50a6171cadcfb6b5cb2dae4e75a0ccc05b71e3d8_0.fastq
  fastq_runid_50a6171cadcfb6b5cb2dae4e75a0ccc05b71e3d8_1.fastq
  fastq_runid_50a6171cadcfb6b5cb2dae4e75a0ccc05b71e3d8_2.fastq
  fastq_runid_50a6171cadcfb6b5cb2dae4e75a0ccc05b71e3d8_3.fastq
  fastq_runid_50a6171cadcfb6b5cb2dae4e75a0ccc05b71e3d8_4.fastq
  ......
Illumina_Reads_Directory/
  - Präfix01_HQ_1.fastq.gz
  - Präfix01_HQ_2.fastq.gz
  - Präfix02_HQ_1.fastq.gz
  Präfix02_HQ_2.fastq.gz
  - Präfix03_HQ_1.fastq.gz
  - Präfix03_HQ_2.fastq.gz
   ......
```
### **2.3 Start von Reads Filter**

Start die Pipeline von Reads Filter.

```
ONT_Reads_Directory/
  - Präfix01.fastq
  - Präfix02.fastq
  - Präfix03.fastq
  - Präfix04.fastq
  - Präfix05.fastq
  ......
Illumina_Reads_Directory/
  - Präfix01_HQ_1.fastq.gz
  - Präfix01_HQ_2.fastq.gz
  - Präfix02_HQ_1.fastq.gz
  - Präfix02_HQ_2.fastq.gz
  - Präfix03_HQ_1.fastq.gz
  - Präfix03_HQ_2.fastq.gz
   ......
```
### **2.4 Start von Assembly**

Start die Pipeline von Assembly.

```
ONT_Reads_Directory/
  Präfix01.fastq
  - Präfix02.fastq
  Präfix03.fastq
  - Präfix04.fastq
  - Präfix05.fastq
   ......
Illumina_Reads_Directory/
 - Präfix01_HQ_1.fastq.gz
  - Präfix01_HQ_2.fastq.gz
  - Präfix02_HQ_1.fastq.gz
  - Präfix02_HQ_2.fastq.gz
  - Präfix03_HQ_1.fastq.gz
  - Präfix03_HQ_2.fastq.gz
    ......
```
### **2.5 Start von Polishing**

Start die Pipeline von Polishing.

```
ONT_Reads_Directory/
  Präfix01.fasta
  Präfix02.fasta
  Präfix03.fasta
  Präfix04.fasta
  Präfix05.fasta
  ......
Illumina_Reads_Directory/
  - Präfix01_HQ_1.fastq.gz
  - Präfix01_HQ_2.fastq.gz
  - Präfix02_HQ_1.fastq.gz
  - Präfix02_HQ_2.fastq.gz
  - Präfix03_HQ_1.fastq.gz
  - Präfix03_HQ_2.fastq.gz
   ......
```
## **2.6 Musterblatt(Sample Sheet)**

#### Tab. 1: Musterblatt

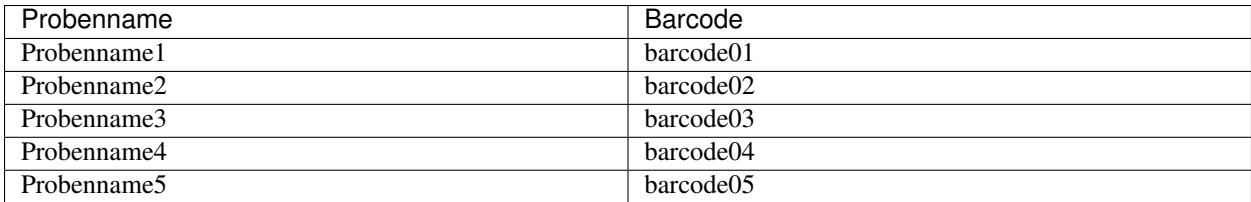

- Das Dateiformat des Musterblattes ist entweder CSV (Trennzeichen ist das Komma) oder TSV (Trennzeichen ist die Tabulatortaste).
- Die Benennungsregeln für Barcode: barcodeXX ("barcode" kann beliebig Zeichen sein, aber "XX" muss zweistellig sein,z.B. 01,02,03,. . . ,10,11,12,. . . )

### Die Struktur der Ausgabedaten

<span id="page-12-0"></span>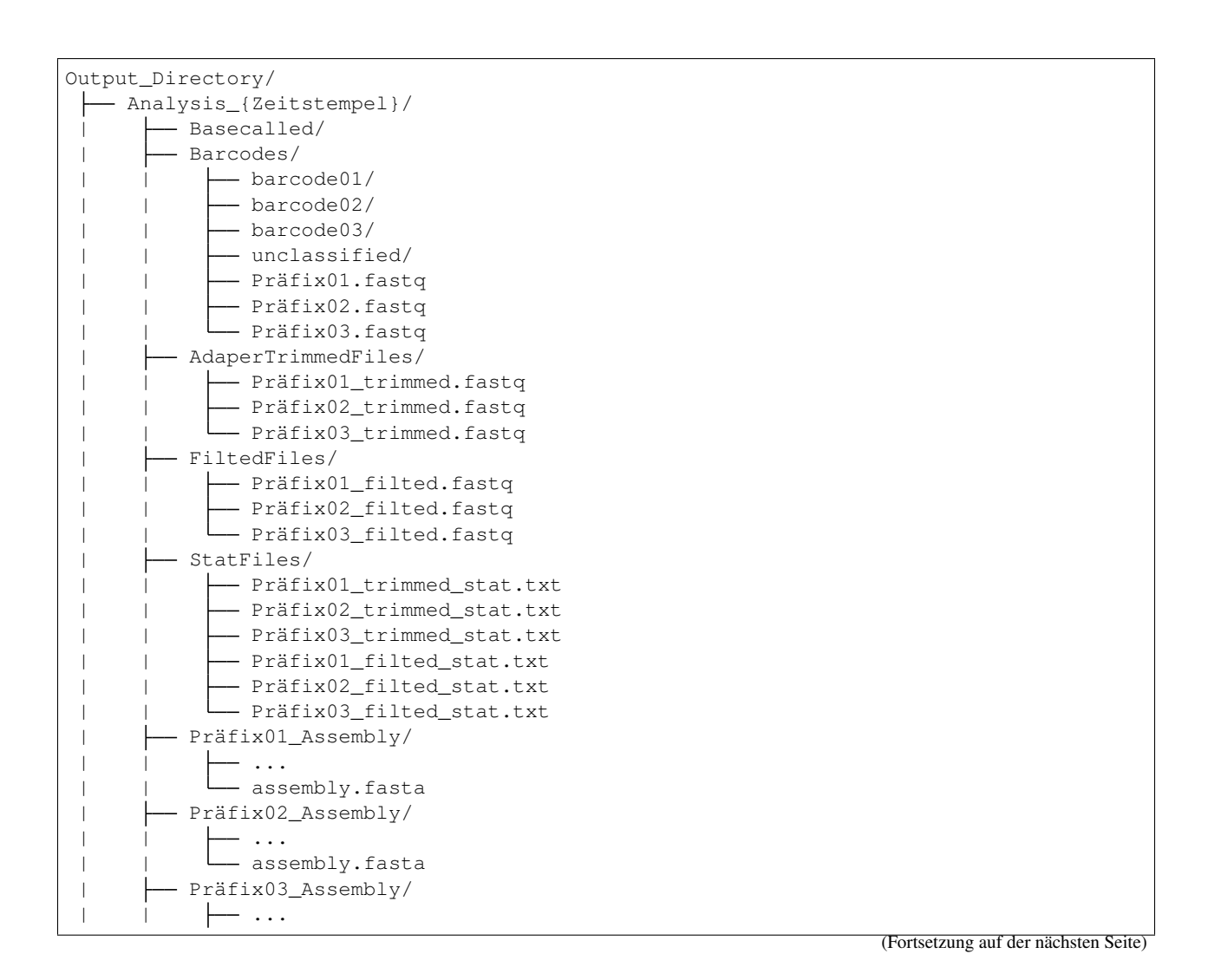

(Fortsetzung der vorherigen Seite)

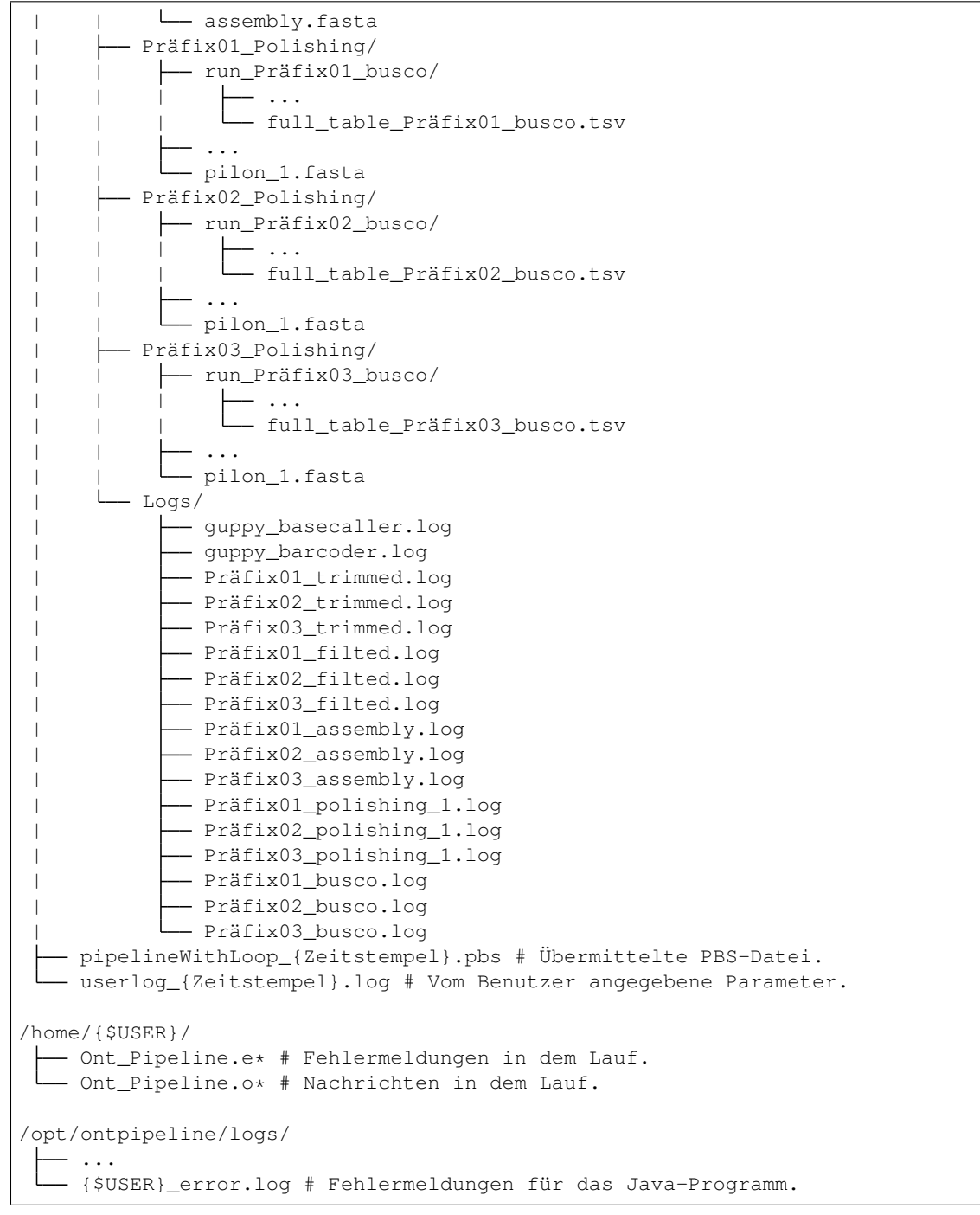

## Allgemein Einstelllung

<span id="page-14-0"></span>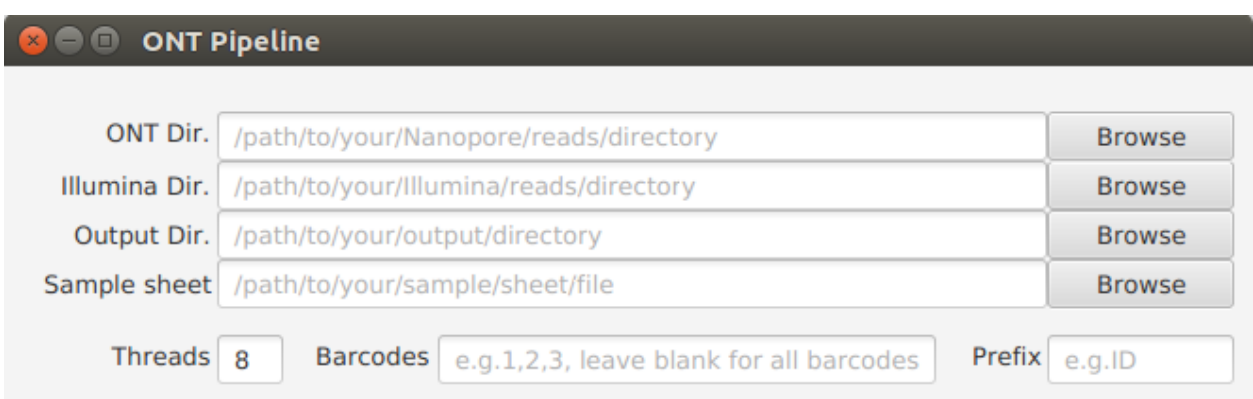

## **4.1 ONT Verzeichnis(ONT Dir.) (Erfordlich)**

Der Verzeichnispfad zu den Nanopore-Reads einzugeben.

```
Bemerkung:
```
• Beispiel: /path/to/your/ONT/reads/directory

## **4.2 ONT Verzeichnis(Illumina Dir.) (Optional/Erfordlich)**

Der Verzeichnispfad zu den Illumina-Reads einzugeben.

- Beispiel: /path/to/your/Illumina/reads/directory
- Erfordlich wenn "hybrid-assembly" oder/und "polishing" ausgewählt wird/werden.

### **4.3 Ausgabeverzeichnis(Output Dir.) (Erfordlich)**

Der Verzeichnispfad zu den Ausgaben einzugeben.

#### Bemerkung:

• Beispiel: /path/to/your/output/directory

### **4.4 Musterblatt(Sample sheet) (Optional)**

Der Pfadname zum Musterblatt einzugeben.

#### Bemerkung:

• Das Dateiformat des Musterblattes muss CSV oder TSV sein.

#### Warnung:

• Unterstrich(, ') ist im Probenname nicht erlaubt.

### **4.5 Präfix(Prefix) (Optional)**

Ein Präfix für die Umbenennung der Nanopore-Reads nach "demultiplexing" einzugeben.

### Bemerkung:

- Bespiel: ID .
- Standardwert: barcode .

### **4.6 (Theads)Threads (Erfordlich)**

Die benötige Anzahl der Threads/CPUs für den Pipeline-Lauf einzugeben.

#### Bemerkung:

• Standardwert: 8.

## **4.7 (Barcodes)Barcodes (Optional)**

Welche Barcodes, die zum Pipeline-Lauf gebracht werden, einzugeben. Einfach die Barcode-Nummern, die mit dem Komma getrennt werden, einzugeben.

- Beispiel: 1,2,3,4
- Falls alle Barcodes zum Pipeline-Lauf gebracht werden, einfach dieses Feld leer lassen.

## Base Calling Einstellung

<span id="page-18-0"></span>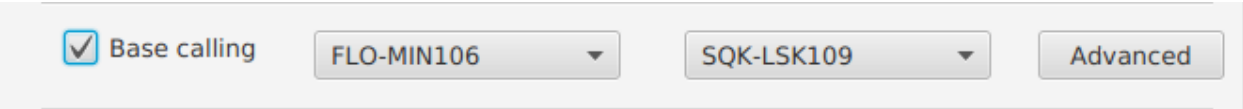

## **5.1 (Flowcell ID)Flowcell ID**<sup>2</sup> **(Erfordlich)**

Eine Flowcell-ID aus der Liste auszuwählen.

## **5.2 (Kit Nummer)Kit Number**<sup>2</sup> **(Erfordlich)**

Eine Kit-Nummer aus der Liste auszuwählen.

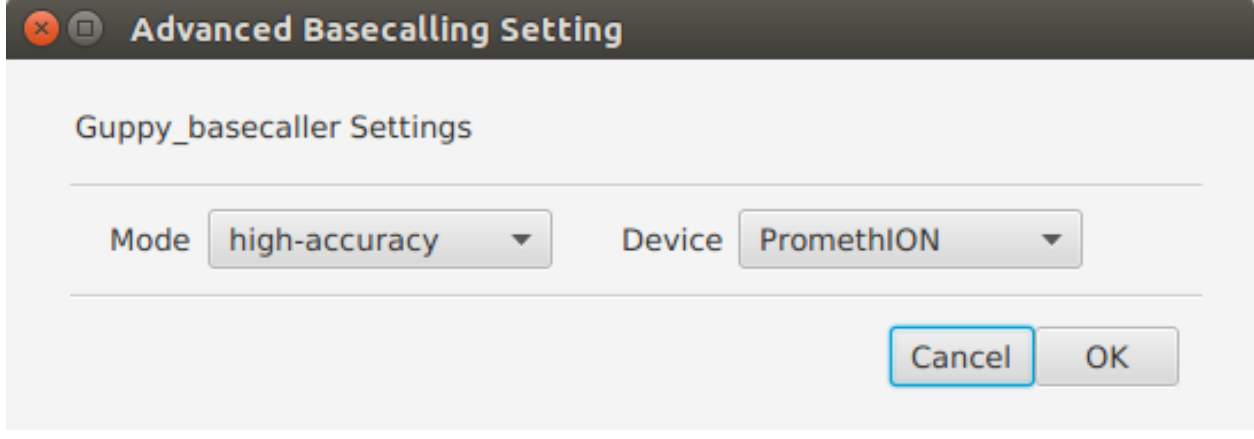

<sup>2</sup> How to configure Guppy parameters [https://community.nanoporetech.com/protocols/Guppy-protocol-preRev/v/gpb\\_2003\\_v1\\_revg\\_](https://community.nanoporetech.com/protocols/Guppy-protocol-preRev/v/gpb_2003_v1_revg_14dec2018/how-to-configure-guppy-parameters) [14dec2018/how-to-configure-guppy-parameters](https://community.nanoporetech.com/protocols/Guppy-protocol-preRev/v/gpb_2003_v1_revg_14dec2018/how-to-configure-guppy-parameters)

### **5.3 (Modus)Mode (Erfordlich)**

Guppy "Base Calling" Modus einzustellen.

#### Bemerkung:

• Standardwert: high-accuracy.

### **5.4 Gerät(Device) (Erfordlich)**

Das Sequenzier-Geräte einzustellen.

#### Bemerkung:

• Standardwert: PromethION.

### **5.5 cpu\_threads\_per\_caller**<sup>1</sup> **(Standardwert)**

#### Bemerkung:

• Standardwert: 1.

### **5.6 records\_per\_fastq**<sup>2</sup> **(Standardwert)**

#### Bemerkung:

- Standardwert: 0.
- Die Dateien werden per "Worker(CPU)" und per "Run ID" erstellt.

### **5.7 recursive**<sup>2</sup> **(Standardwert)**

#### Bemerkung:

• Standardwert: die Eingabedateien werden rekursiv durchgesucht.

<sup>1</sup> Guppy v3.0.3 Release <https://community.nanoporetech.com/posts/guppy-3-0-release>

### Demultiplexing Einstellung

 $\overline{\phantom{a}}$ 

```
\sqrt{} Demultiplexing
```
### **6.1 Barcode Kit(Barcode kit)**<sup>1</sup> **(Optional)**

Einer Barcode-Kit oder mehrere Barcode-Kits aus der List auszuwählen, falls der/die verwendet wird/werden.

#### Bemerkung:

- Falls keiner Barcode-Kit verwendet wird, einfach dieses Feld leer lassen.
- Mehrfachauswahl ist möglich.

### **6.2 records\_per\_fastq**<sup>1</sup> **(Standardwert)**

- Standardwert: 0.
- Die Dateien werden per "Worker(CPU)" und per "Run ID" erstellt.

<sup>&</sup>lt;sup>1</sup> How to configure Guppy parameters [https://community.nanoporetech.com/protocols/Guppy-protocol-preRev/v/gpb\\_2003\\_v1\\_revg\\_](https://community.nanoporetech.com/protocols/Guppy-protocol-preRev/v/gpb_2003_v1_revg_14dec2018/how-to-configure-guppy-parameters) [14dec2018/how-to-configure-guppy-parameters](https://community.nanoporetech.com/protocols/Guppy-protocol-preRev/v/gpb_2003_v1_revg_14dec2018/how-to-configure-guppy-parameters)

### **6.3 recursive**<sup>1</sup> **(Standardwert)**

#### Bemerkung:

• Standardwert: die Eingabedateien werden rekursiv durchgesucht.

## **6.4 trim\_barcodes**<sup>2</sup> **(Default)**

#### Bemerkung:

• Die Barcodes aus den Ausgabesequenzen in den FASTQ-Dateien werden geschnitten.

<sup>2</sup> Guppy update (v3.1.5) <https://community.nanoporetech.com/posts/guppy-update-v3-1-5>

# Reads Filter Einstellung

<span id="page-22-0"></span>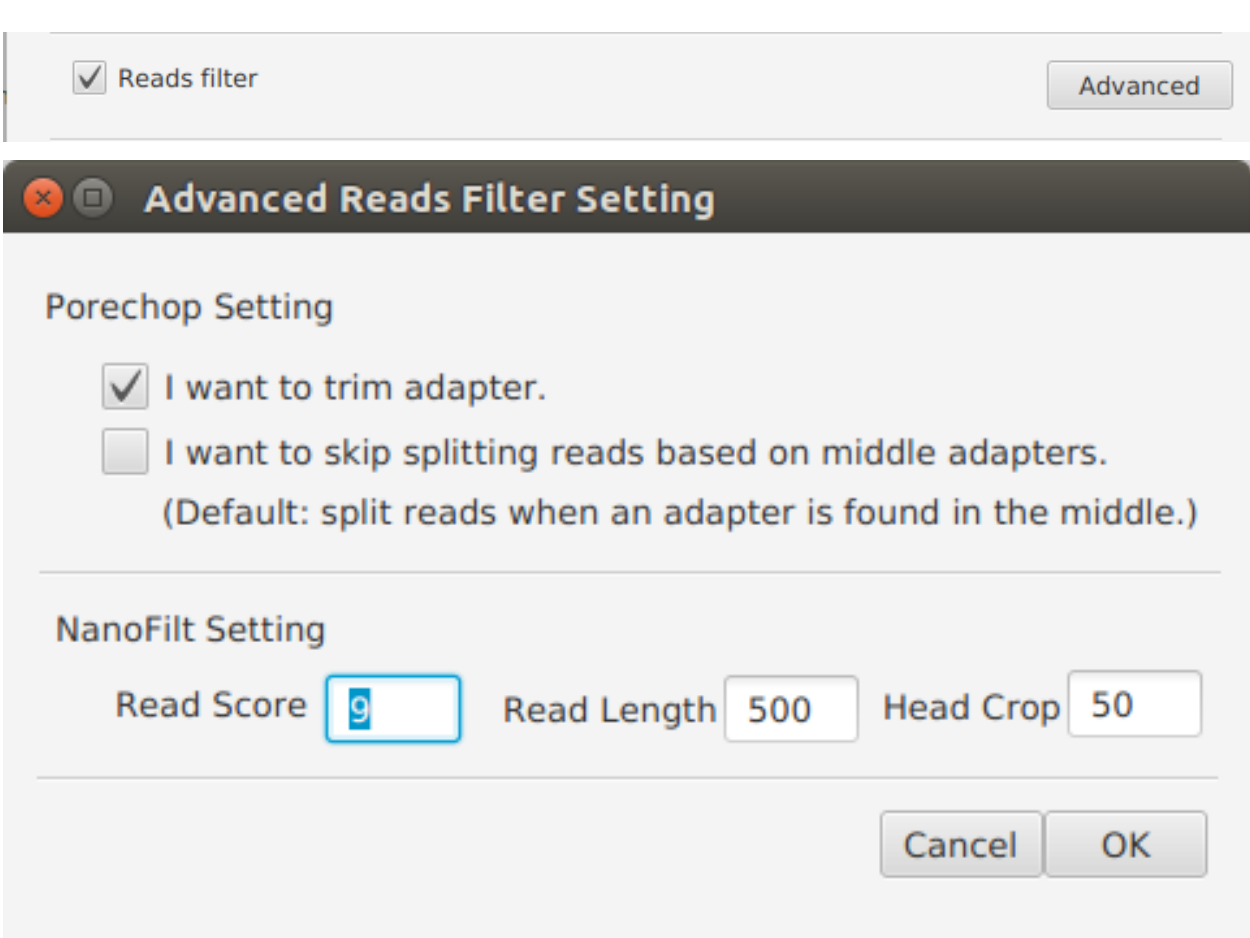

### **7.1 Porechop Einstellung**<sup>1</sup> **(Optional)**

Die Optionen für Porechop einzustellen.

#### Bemerkung:

- "I want to trim adapter" auszuwählen, wenn Sie Porechop verwenden möchten, um die Adapter der Sequenzen zu trimmen. Standardwert: ausgewählt.
- "I want to skip splitting reads based on middle adapters" auszuwählen, wenn Sie keine Sequenz, die sich in der Mitte einen Adapter befindet, teilen möchten. Standardwert: nicht ausgewählt.

### **7.2 Read Score(Read Score)**<sup>2</sup> **(Erfordlich)**

Einer durchschnittlichen Mindestwert für die Readqualität einzugeben, um die Reads zu filtern.

#### Bemerkung:

• Standardwert: 9.

### **7.3 Readlänge(Read Length) [2] (Erfordlich)**

Eine minimale Readlänge einzugeben, um die Reads zu filtern.

#### Bemerkung:

• Standardwert: 500.

## **7.4 Kopf trimmen(Head Crop)**<sup>2</sup> **(Erfordlich)**

Anzahl der Nukleotide, die ab dem Beginn des Reads geschnitten werden sollen, einzugeben.

#### Bemerkung:

• Standardwert: 50.

<sup>1</sup> Porechop <https://github.com/rrwick/Porechop>

<sup>2</sup> NanoFilt <https://github.com/wdecoster/nanofilt>

### Assembly Einstellung

<span id="page-24-0"></span>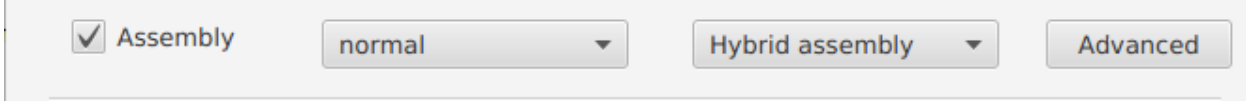

## **8.1 Modus(Mode)**<sup>1</sup> **(Erfordlich)**

Ein Assember-Modus auszuwählen.

#### Bemerkung:

- Conservative: im Konservative-Modus wird das Assembly mit der geringsten Vollständigkeit und dem kleinsten Fehler erstellt.
- Normal: im Normal-Modus wird das Assembly mit mittlerer Vollständigkeit und mittlerem Fehler erstellt.
- Bold: im Grob-Modus wird das Assembly mit der höchsten Vollständigkeit und dem größten Fehler erstellt.
- Standardwert: Normal.

### **8.2 Methode(Method)**<sup>1</sup> **(Erfordlich)**

Eine Assember-Methode auszuwählen.

#### Bemerkung:

• Long-read-only assembly: mit der "Long-read-only assembly"-Methode werden nur die Nanopore-Reads zum Assembler gebracht.

<sup>1</sup> Unicycler <https://github.com/rrwick/Unicycler>

- Hybrid assembly: mir der "Hybrid assembly"-Methode werden Illumina-Reads und die Nanopore-Reads zum Assembler gebracht.
- Standardwert: Hybrid assembly.

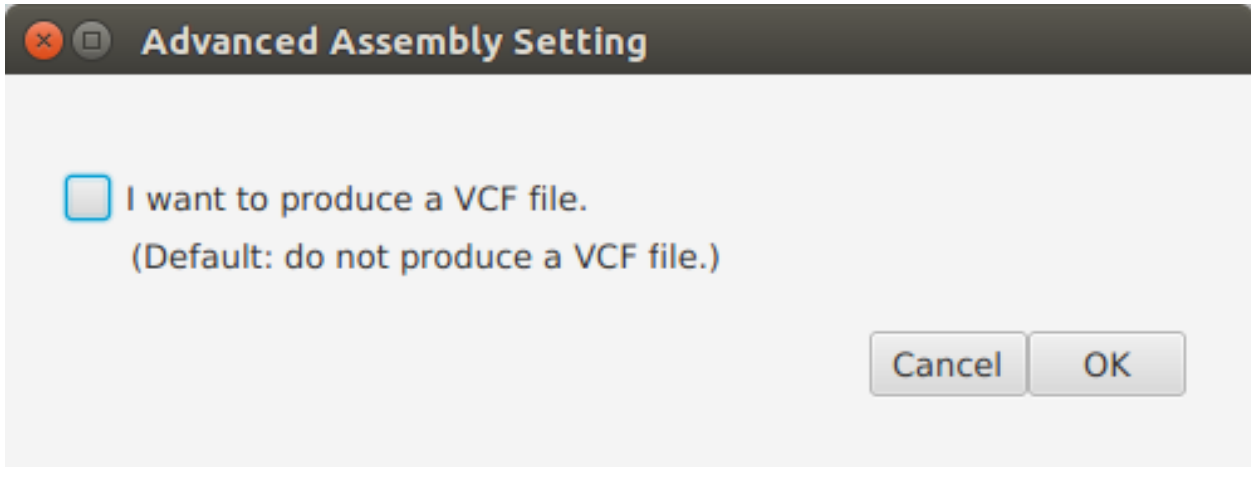

## **8.3 VCF**<sup>1</sup> **(Optional)**

Eine VCF Datei wird erstellt, falls diese Option ausgewählt ist.

#### Bemerkung:

• Standardwert: nicht ausgewählt.

## Polishing Einstellung

<span id="page-26-0"></span>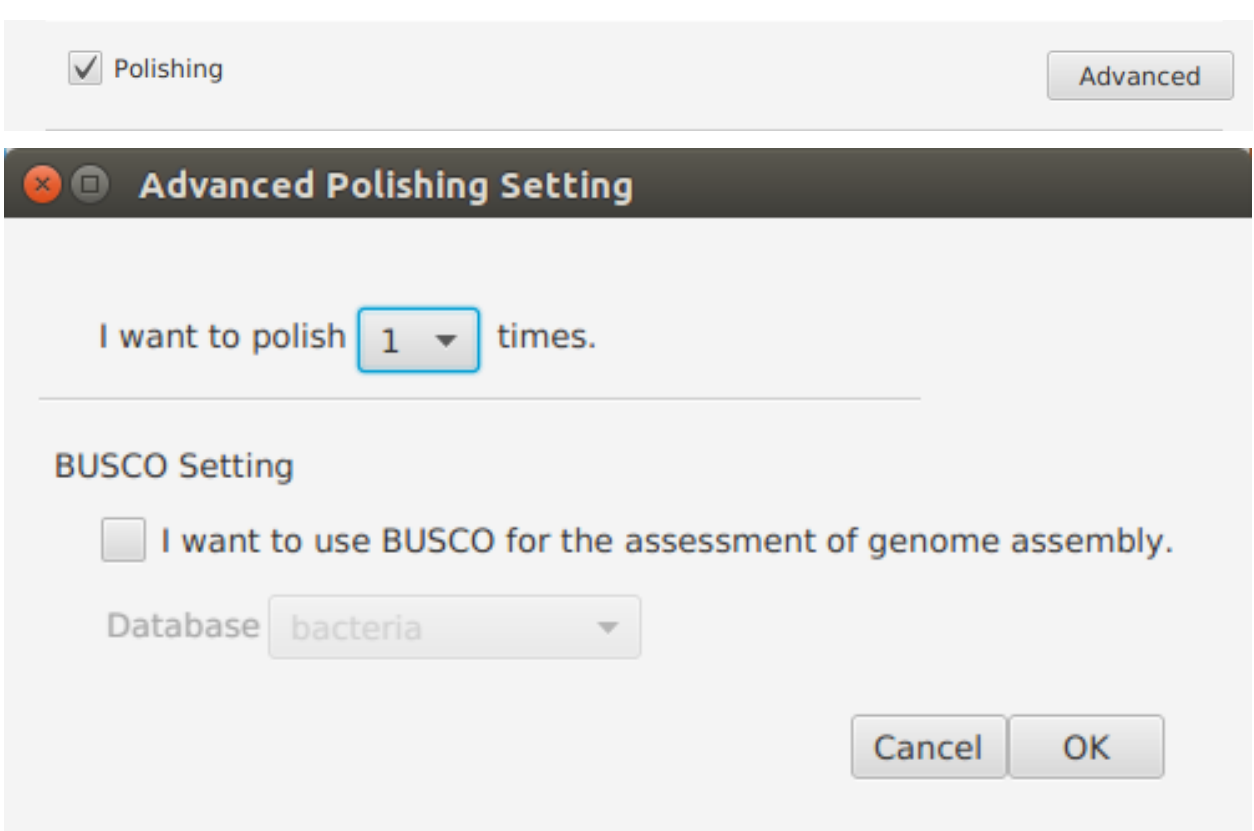

## **9.1 Polishing Frequenz(Polishing times) (Erfordlich)**

Die Anzahl der Frequenz für Polishing einzugeben.

#### Bemerkung:

• Standardwert: 1.

### **9.2 BUSCO Einstellung (Optional)**

Die Optionen für BUSCO einzustellen.

- "I want to use BUSCO for the assessement of genome assembly" auszuwählen wenn Sie BUSCO verwenden möchten. Standardwert: nicht ausgewählt.
- Einer Abstammungsdatensatz auszuwählen. Standardwert: Bacteria .

### FAQ

### <span id="page-28-0"></span>**10.1 Welche Bioinformatik-Tools werden verwendet?**

- Guppy <https://community.nanoporetech.com>
- Porechop <https://github.com/rrwick/Porechop>
- NanoStat <https://github.com/wdecoster/nanostat>
- NanoFilt <https://github.com/wdecoster/nanofilt>
- Unicycler <https://github.com/rrwick/Unicycler>
- BUSCO <https://busco.ezlab.org>
- Seqtk <https://github.com/lh3/seqtk>